# elvace

# **CMa20w Users Manual English**

**1050023-CMa20w Wireless M-Bus Temp.sensor**

**The CMa20w is a wireless M-Bus communicating temperature and humidity sensor for outdoor use. CMa20w is the ideal product for temperature and humidity report of outdoor climate.**

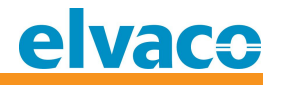

# **Contents**

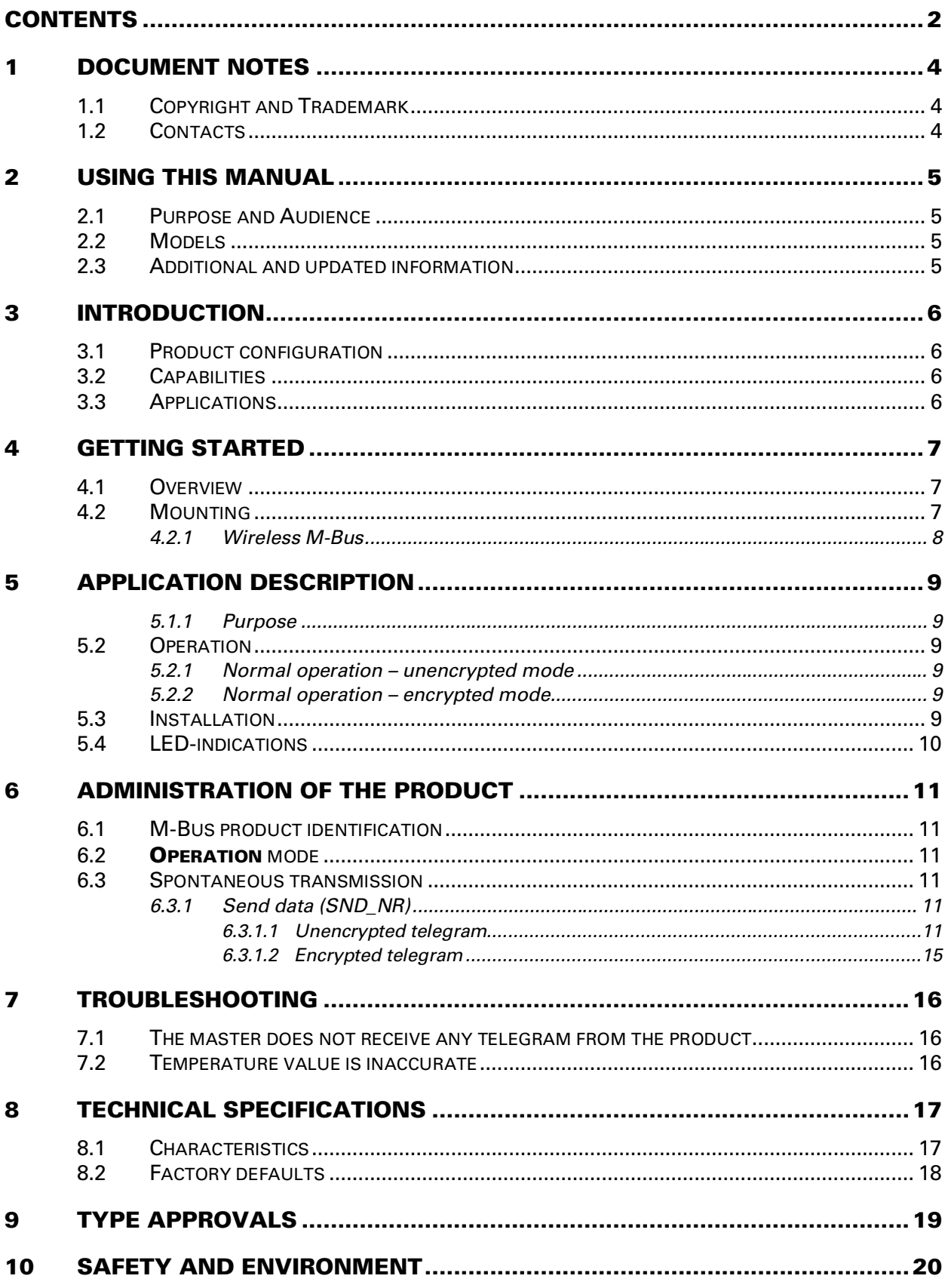

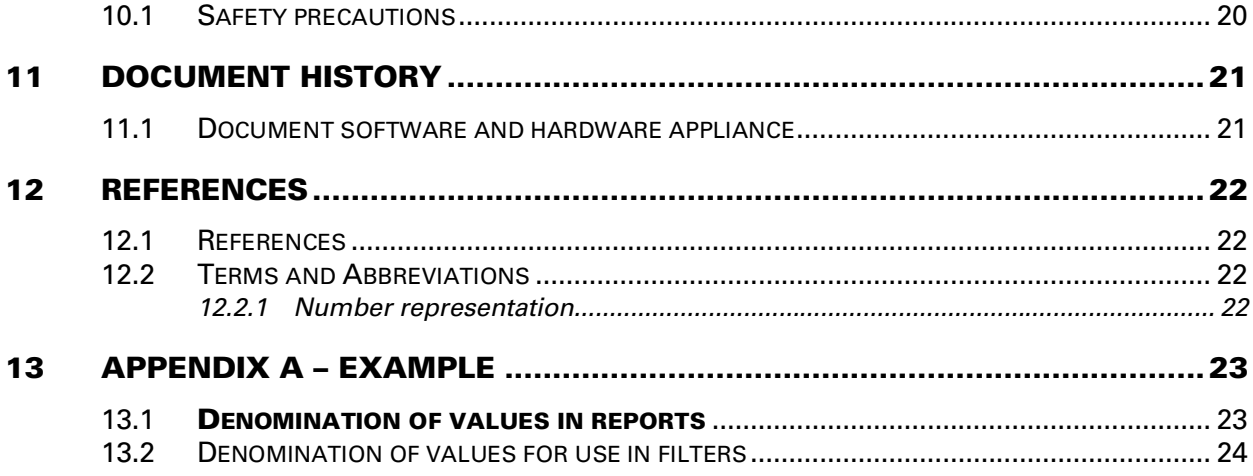

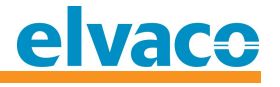

# **1 Document notes**

**All information in this manual, including product data, diagrams, charts, etc. represents information on products at the time of publication, and is subject to change without prior notice due to product improvements or other reasons. It is therefore recommended that customers contact Elvaco AB for the latest product information before purchasing a CMa20w product.**

**The documentation and product are provided on an "as is" basis only and may contain deficiencies or inadequacies. Elvaco AB takes no responsibility for damages, liabilities or other losses by using this product.**

#### **1.1 Copyright and Trademark**

**© 2015, Elvaco AB. All rights reserved. No part of the contents of this manual may be transmitted or reproduced in any form by any means without the written permission of Elvaco AB. Printed in Sweden.**

**CMa20w is a trademark of Elvaco AB, Sweden.**

#### 1.2 **Contacts**

**Elvaco AB Headquarter**

**Teknikgatan 18 434 37 Kungsbacka SWEDEN**

**Phone: +46 300 30250 Fax: +46 300 18440**

**E-Mail: [info@elvaco.com](mailto:info@elvaco.com)**

**Elvaco AB Technical Support Phone: +46 300 434300 E-Mail: [support@elvaco.se](mailto:support@elvaco.se)**

**Online: <http://w>ww.elvaco.com**

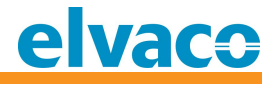

# **2 Using this manual**

## **2.1 Purpose and Audience**

**This manual covers the information needed to mount, configure and use the CMa20w, wireless M-Bus outdoor temperature and humidity sensor. It is intended for field engineers and developers.**

#### **2.2 M odels**

**CMa20w**

#### **2.3** Additional and updated information

**Latest documentation version is available on Elvaco web site at <http://w>ww.elvaco.com.**

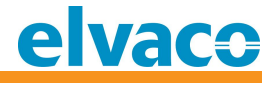

# **3 Introduction**

## **3.1 Product configuration**

**Use the table below to find out the capabilities of your product.**

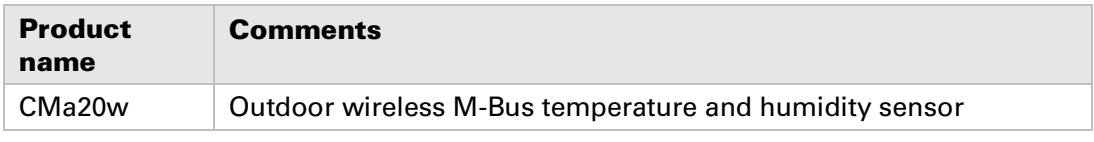

*Table 1 Product configuration*

## **3.2 Capabilities**

**The CMa20w is a wireless M-Bus communicating temperature and humidity sensor for outdoor use. CMa20w is the ideal product for temperature and humidity report of outdoor climate. The high accuracy sensor and user friendly handling makes the CMa20w the perfect choice for outdoor climate logging.**

## **3.3 Applications**

**The CMa20w should be used in the following scenarios:**

- **Outdoor measuring of temperature and/or humidity**
- **Attic monitoring of temperature and/or humidity**
- **Cellar monitoring of temperature and/or humidity**
- **Other harsh environment conditions**

*If measurement of temperature and humidity is needed for indoor use, please see Elvaco AB product CMa10 Indoor M-Bus temperature and humidity sensor.*

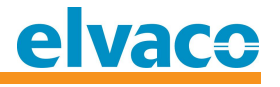

# **4 Getting started**

**This chapter covers the steps required for getting the CMa20w installed and operational. No pre-configuration is needed before using the CMa20w.**

**The ID number (serial number) label is placed in the upper left corner of the PCB.**

#### **4.1 Overview**

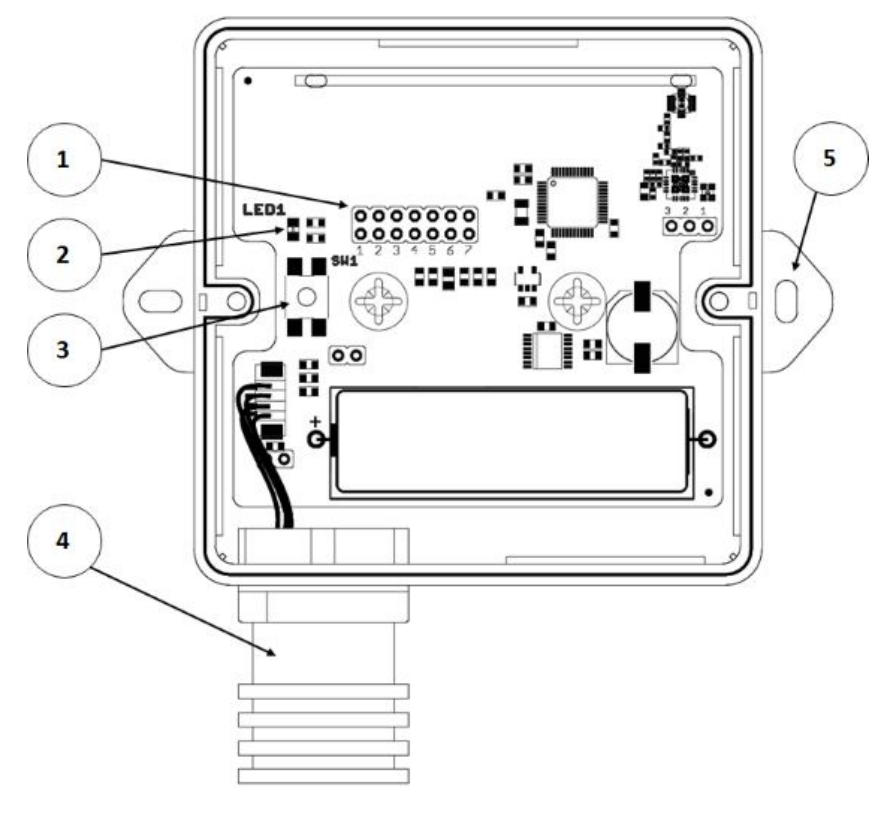

- **1. Service connector**
- **2. LED**
- **3. Push button**
- **4. Sensor pipe**
- **5. Wall mounting**

*Figure 1 CMa20w Overview*

## **4.2 Mounting**

**Mount the product in a weatherproof location to avoid that direct sunlight or rain affects the sensors. The product should be mounted straight vertically and horizontally with the sensor pipe (4) downwards. Use the holes (5) when mounting on wall.**

**IMPORTANT!** To assure correct sealing when assembling the lid, *first fixate the lid by* **pressing on all 4 corners firmly** (see image below). The two screws are used to secure the lid once pressed into place, *don't use screws to put lid into place!* 

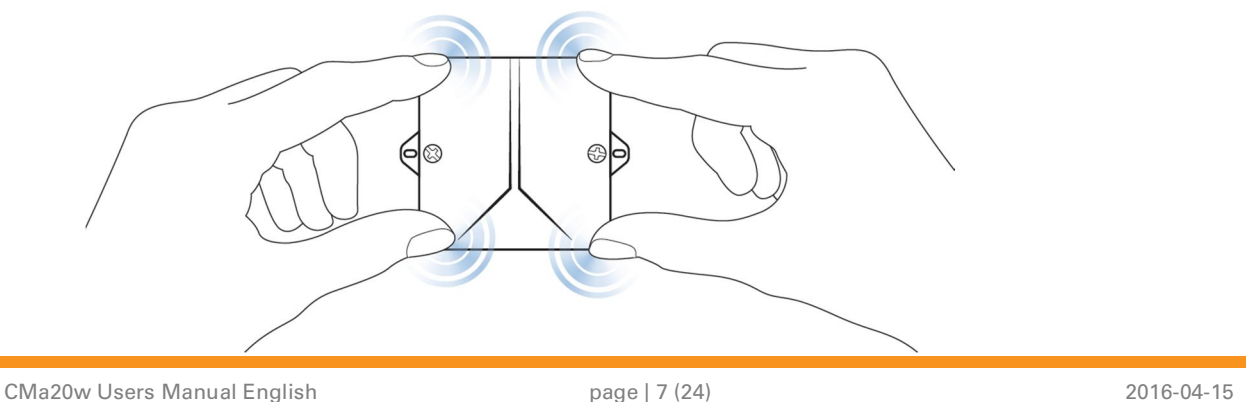

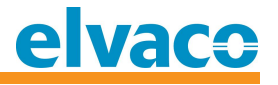

#### **4.2.1 Wireless M -Bus**

**The product is delivered with the radio turned off. The radio must be manually switched on during the installation procedure. The product will not be activated until the installation procedure is started.**

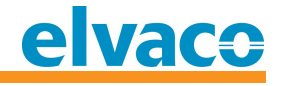

# **5 Application description**

**This chapter covers general application description of the product.**

#### **5.1.1 Purpose**

**The product has two main purposes:**

- **Measure outdoor temperature at high precision via wireless M-Bus**
- **Measure outdoor humidity at high precision via wireless M-Bus**

#### **5.2 Operation**

**The product will automatically, after the installation procedure, send C1 messages every 3rd minute containing sensor data, such as instantaneous temperature and humidity. The telegrams are transmitted with M-Bus mode C1b (mode C1 with frame type B). The product will also send product status information, containing age indication of the battery and other relevant information.**

**The product has two operation modes:**

- **1. Normal operation – unencrypted mode**
- **2. Normal operation – encrypted mode**

#### **5.2.1 Normal operation – unencrypted mode**

**In normal operation unencrypted mode, the product will send unencrypted messages** every 3<sup>rd</sup> minute. This mode is normally used when the master or AMR/AMM system does **not handle AES encryption or if the AES key is unknown to the system.**

**The link layer address is composed of the manufacturer code "ELV", the 8-digit unique ID (serial number), a version number and a device type code "Room sensor" (0x1B). The telegram has a "short application header" (CI code = 0x7A) consisting of an ACC byte, a STATUS byte and a CONFIG word. No encryption key is needed to receive the unencrypted telegrams.**

#### **5.2.2 Normal operation - encrypted mode**

**Encrypted mode is similar to unencrypted mode, see 5.2.1 above, but adds an encryption on the application layer using encryption mode 5 (AES128 CBC mode with dynamic initialization vector according to the standard EN13757-4:2013).**

**Unencrypted and encrypted modes both use exactly the same link layer address and short application header except that the header CONFIG word is different due to the encryption. The product's unique 128-bit encryption key must be known to decrypt the encrypted telegrams.**

#### **5.3 Inst allat ion**

**Selection of unencrypted or encrypted mode is made when the product is activated during installation. Please advise your project manager which operation mode is used in your project.**

**Product activation in unencrypted mode:** Meter data is sent unencrypted and no **encryption key is needed to decrypt the data.**

- **1. Press and hold button (3) for 5-10 seconds until LED1 (2) flashes quickly.**
- **2. Release button (3), the product is now activated and starts sending unencrypted telegrams.**

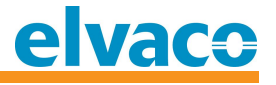

**Product activation in encrypted mode:** Meter data is sent in encrypted mode and the **encryption key is needed to decrypt the data.**

- **1. Press and hold button (3) for 10-22 seconds, until LED1 (2) flashes slowly.**
- **2. Release button (3), the product is now activated and starts sending encrypted telegrams.**

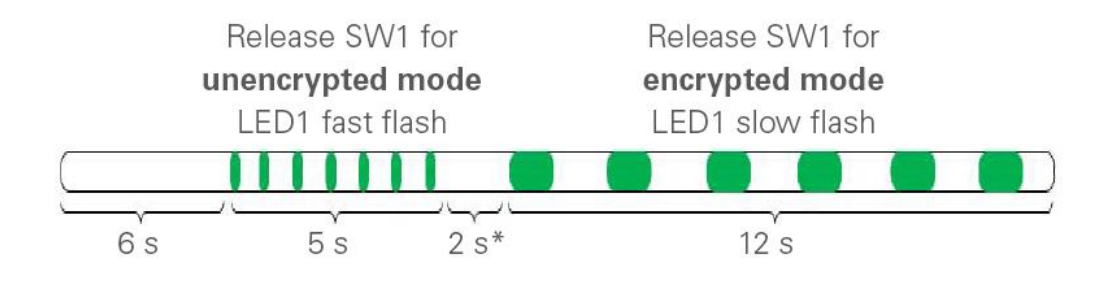

\* If the button is released in this mode, the CMa20w will return to inactive mode. This also applies if the button is pressed down for longer than 25 seconds.

#### **IM PORTA NT 1**

**Make sure that the product is activated by pressing the button (3) during normal operation. If the product is activated in unencrypted mode, LED will flash quickly 5 times. If the product is activated in encrypted mode, LED will be illuminated for 1 second.** 

#### **IM PORTA NT 2**

**During the first 24 hours after activation it is possible to change encryption mode between encrypted and unencrypted. See section "5.3 Installation" above.**

#### **5.4 LED-indications**

**When the CMa20w is activated (normal mode) and you push the switch, the LED will tell you which mode it is in.**

**For unencrypted mode, the LED will flash for 3 seconds.**

**For encrypted mode the LED will be illuminated (constant on) for 3 seconds.**

# **6 Administration of the product**

**This chapter covers the configuration and wireless M-Bus implementation of the product. The wireless M-Bus slave implementation is according to the wireless M-Bus standard EN 13757-4:2013.**

## **6.1 M-Bus product identification**

**The product can be identified by the following information:**

- **Manufacturer string = 0x1596 = "ELV"**
- **Version field = 2**
- **Device type field = 0x1B = "Room Sensor"**

**The version field of the link layer address reflects the telegram version and will be changed only if the contents of the wireless M-Bus telegram is changed in some way due to a new product/software release.**

**The actual software version number can be found in a dedicated record of the M-Bus telegram.**

#### **Wireless M -Bus m ode**

**The product is using wireless M-Bus mode C1b, (i.e. mode C1 with frame type B), which means that the product sends spontaneous data in one direction, from product to collector.**

#### **6.2 Operation mode**

**The product can operate in encrypted or unencrypted mode. In encrypted mode, a 128 bit AES key is used for all telegrams.**

#### **6.3** Spontaneous transmission

**After activation, the product will send spontaneous unidirectional SND-NR telegrams every 3 rd minute (C-field = 0x44 = SND-NR = Send, No Reply").**

#### **6.3.1 Send data (SND\_NR)**

#### **6.3.1.1** Unencrypted telegram

**Unencrypted telegram as transmitted on-air:**

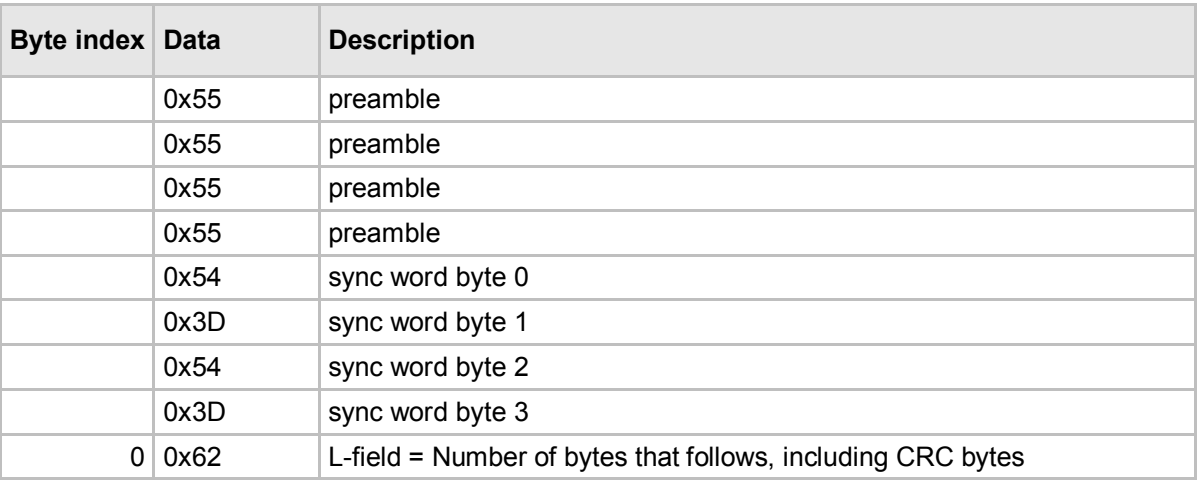

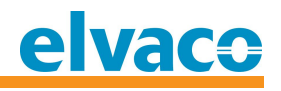

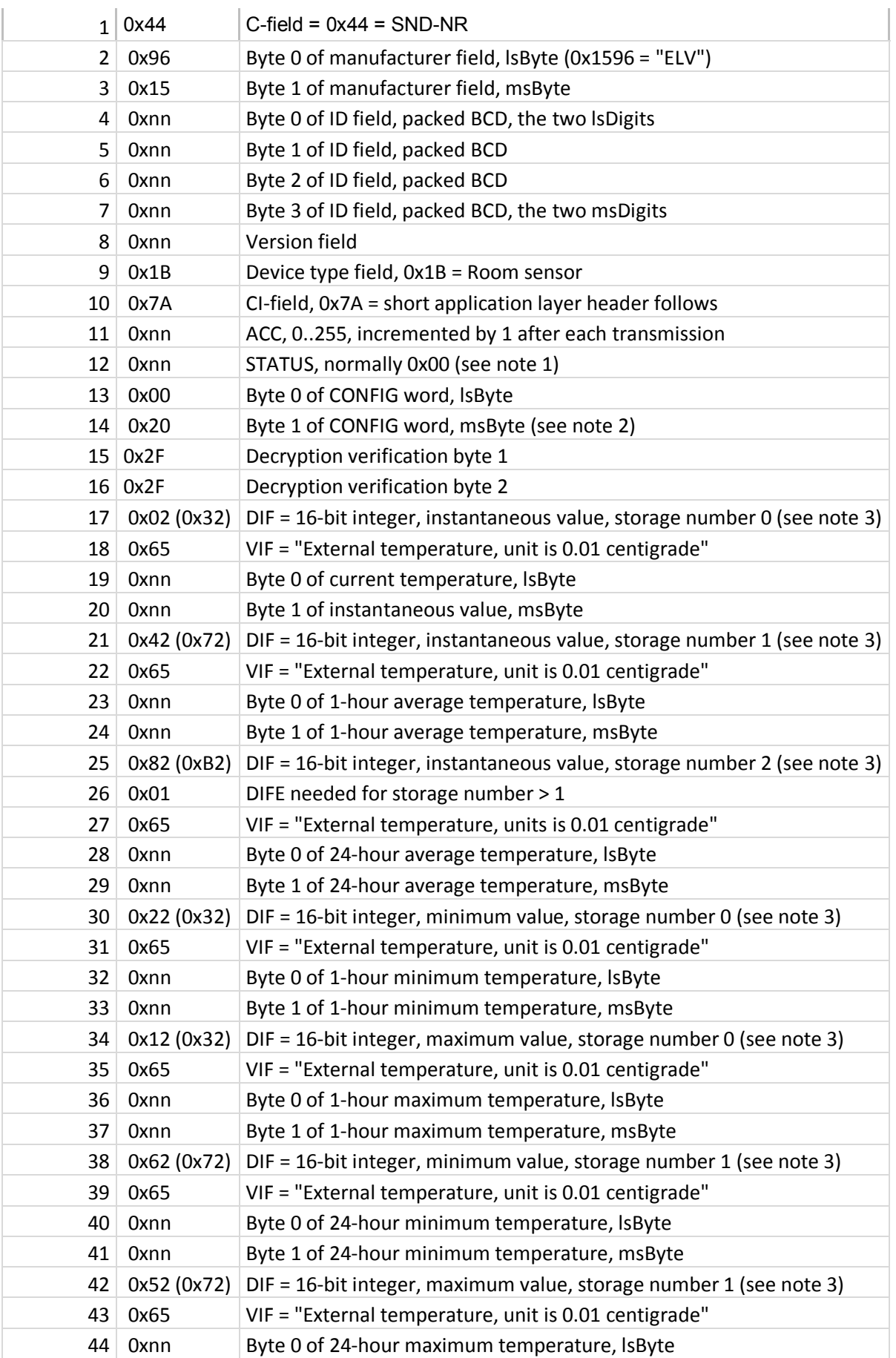

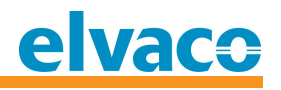

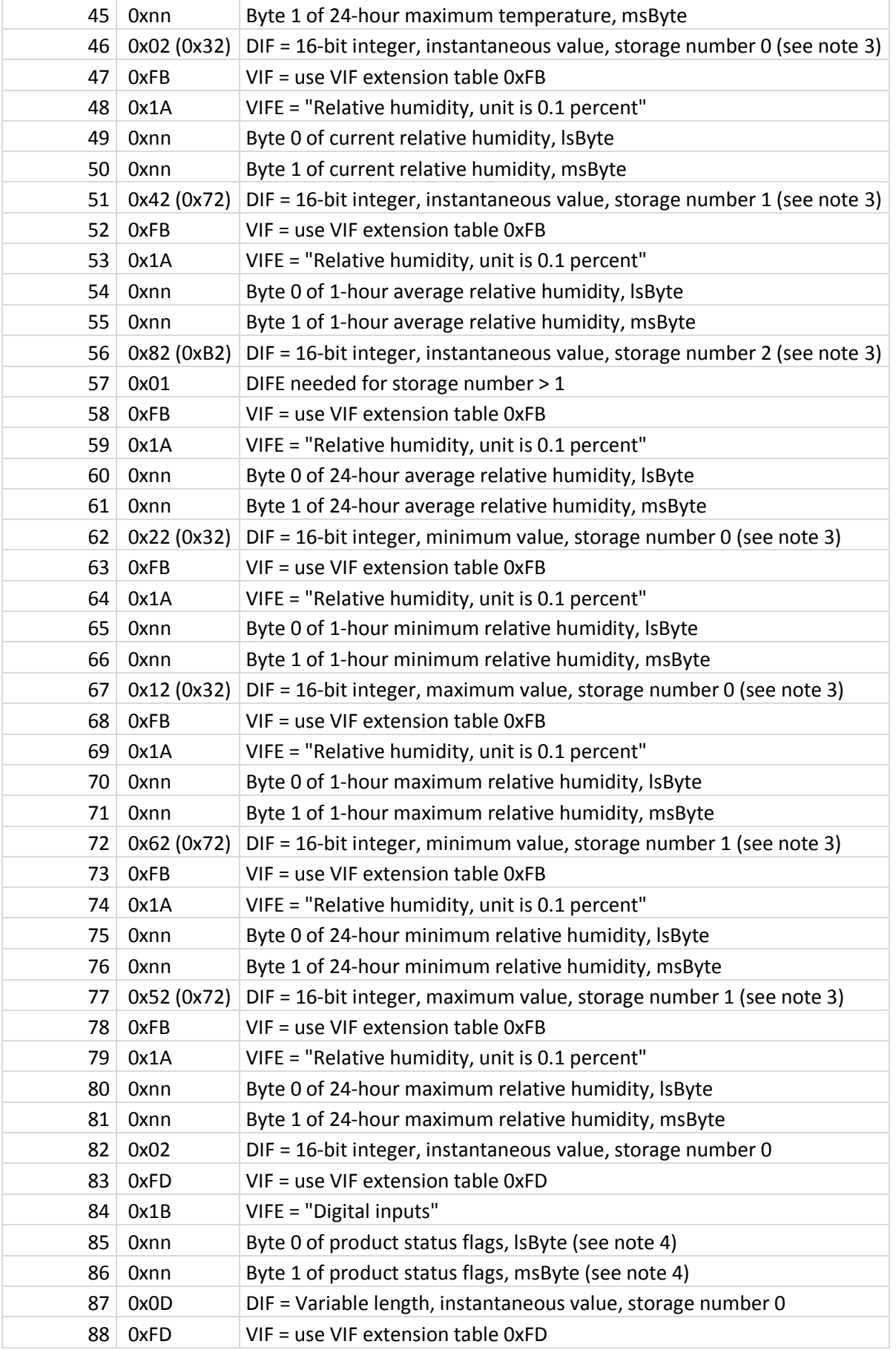

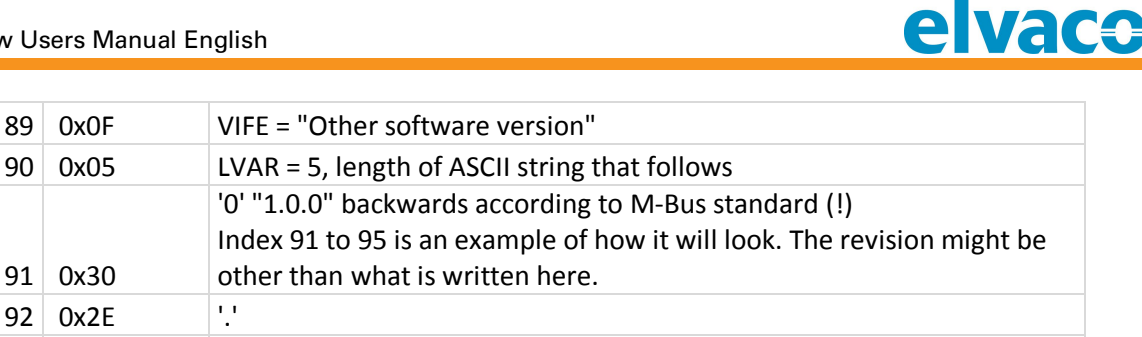

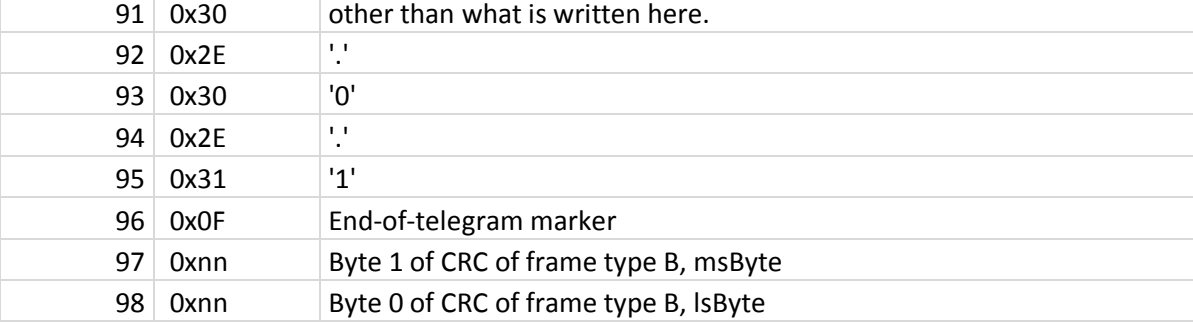

#### **Note 1:**

**STATUS, which is normally 0x00, has two error flags in bits 2 and 3:**

**Bit 2 = 1 (0x04) if the measured battery voltage drops under the low limit during transmission. Bit 3 = 1 (0x08) if there is an error in the temperature/humidity sensor (see also notes 3 and 4).**

#### **Note 2:**

**CONFIG word = 0x2000 if unencrypted.**

**CONFIG word = 0x2560 if encrypted (application layer encryption mode 5, six encrypted 16-byte blocks).**

**CONFIG bit 13 (SYNC ) is always 1 to indicate that the product transmits synchronous telegrams according to the standard EN13757-4:2013.**

#### **Note 3:**

**In case of temperature/humidity sensor error, bits 4 and 5 of these DIFs are set to 1 to indicate "Value during error state". Bit 3 of STATUS will also be set to 1 and all temperature and humidity values will be cleared to zero (also see notes 1 and 4).**

#### **Note 4:**

**Product status flags:**

**Bit 15: Toggles every hour (when the 24h min/max/average values have been updated) Bit 14: Toggles every 10 minutes (when the 1h min/max/average values have been updated) Bits 13..10: Unused, always 0**

**Bits 9..8: Operating time since activation:**

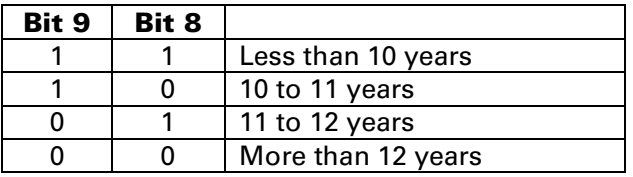

**Bits 7..4: Telegram transmission interval in minutes, binary value 011 = 3 minutes.**

**Bits 3..2: Unused, always 0**

**Bit 0: 1 if sensor error (same as STATUS bit 3, see also notes 1 and 3)**

#### **6.3.1.2 Encrypted telegram**

**When encryption is enabled, a 9-byte extended link layer block is inserted at byte index 10..19. The application layer payload, from CI-field to the 0x0F end-of-telegram marker is encrypted. The CRC at the end of the telegram belongs to the link layer and is calculated after encryption.**

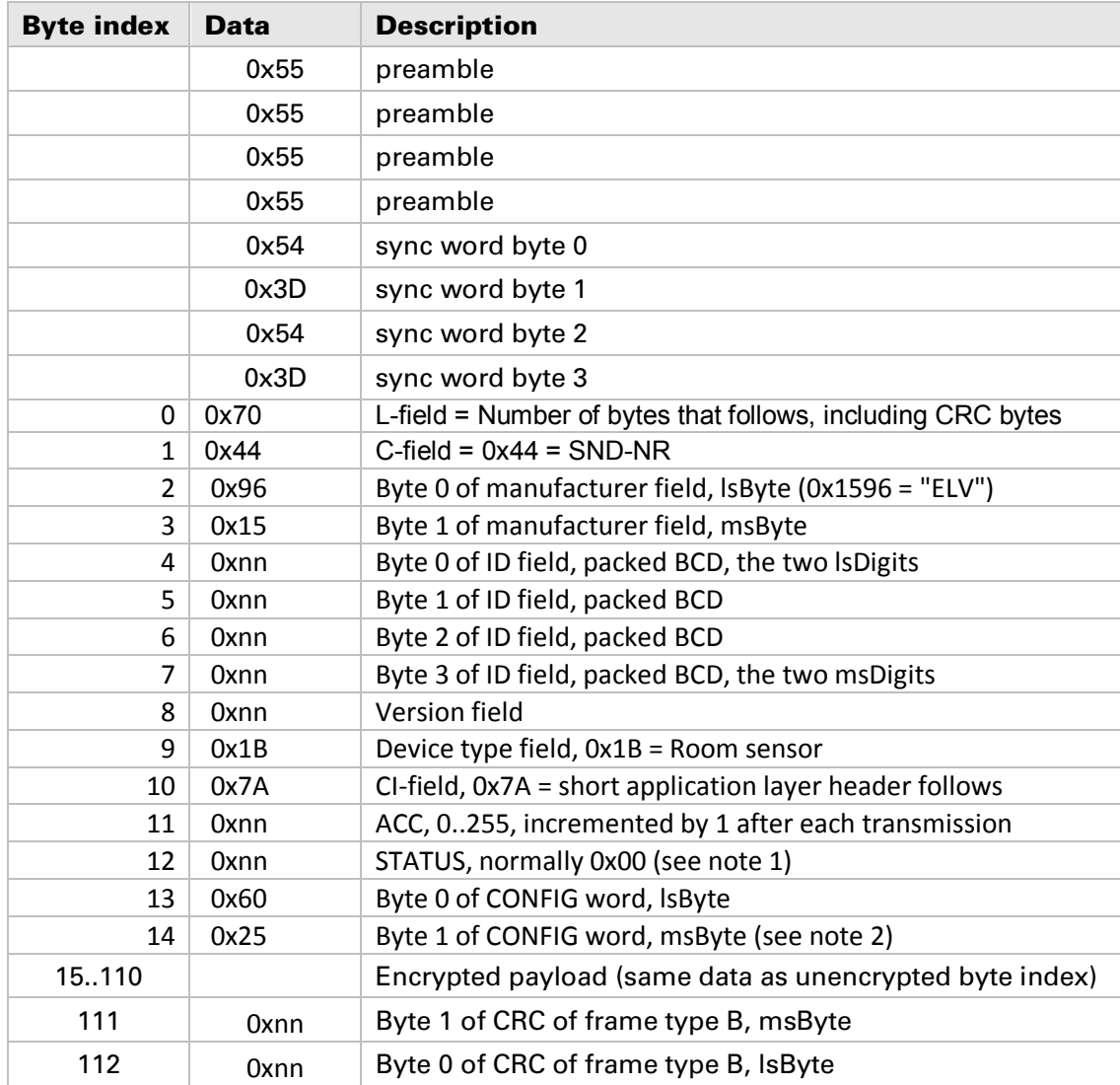

**Encrypted telegram as transmitted on-air:**

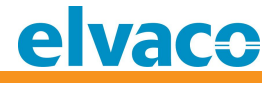

# **7 Troubleshooting**

## **7.1 The master does not receive any telegram from the product**

**Troubleshooting:**

- **Check that CMa20w has been activated (by pushing the button, see section 5.4 and 5.3).**
- **The master is out of range of the radio signal.**
- **The master's antenna is not optimally placed.**
- **The product is mounted in a metal cabinet or disturbed by other radio equipment.**

#### **7.2 Temperature value is inaccurate**

**The temperature sensor is very accurate, but incorrect positioning of the product may result in unintended temperature variation. Please take the following in consideration when mounting the product:**

- **Do not mount the product close to heat sources (front and rear).**
- **Do not mount the product in direct sunlight.**

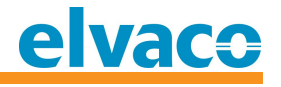

# **8 Technical specifications**

## **8.1 Characteristics**

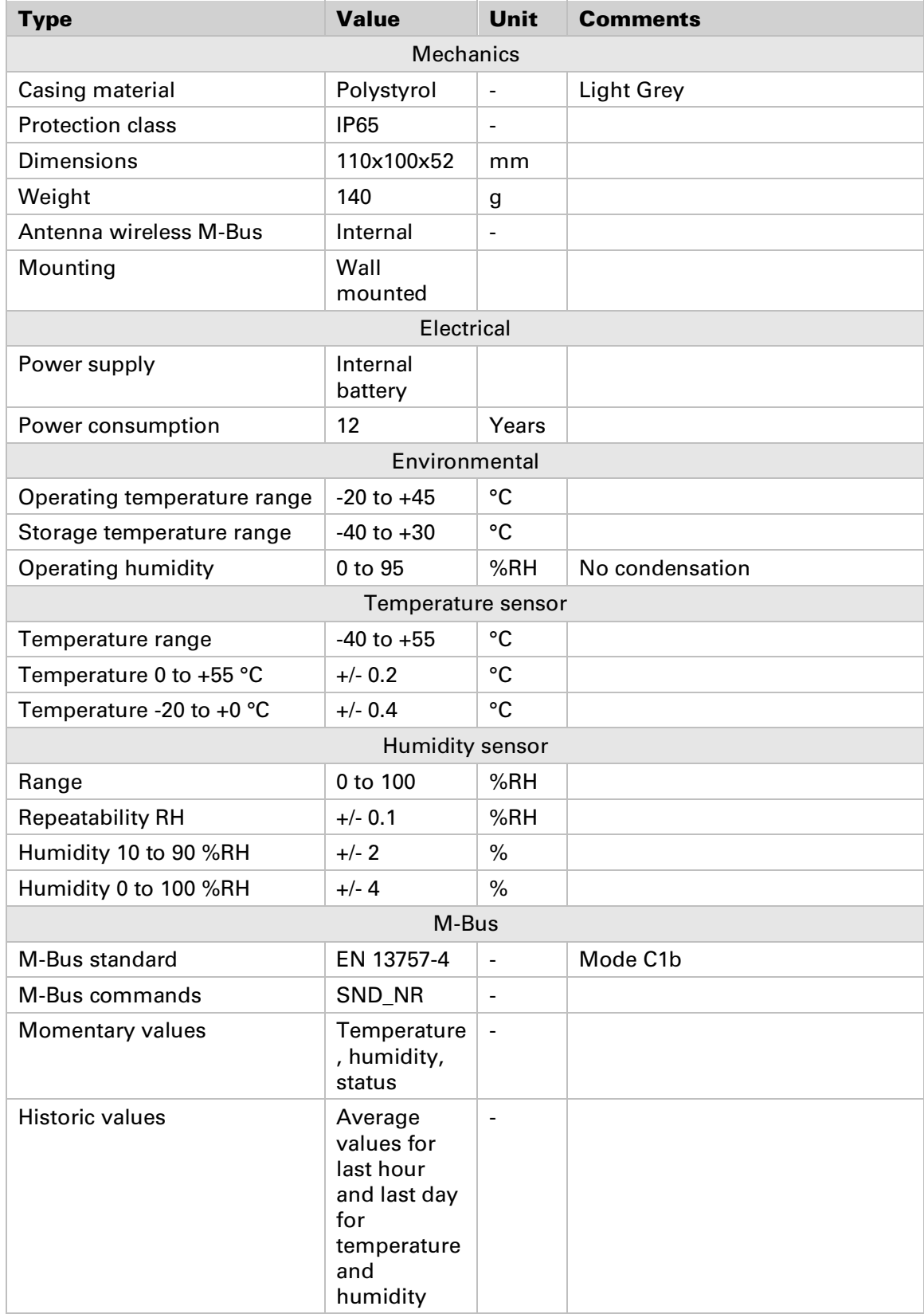

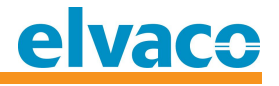

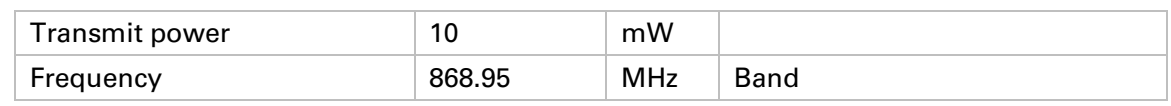

*Table 2 Technical specifications*

## **8.2 Factory defaults**

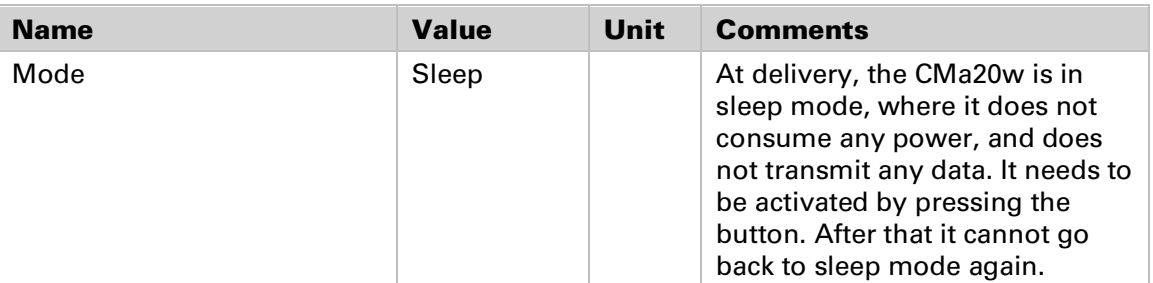

*Table 3 Factory defaults*

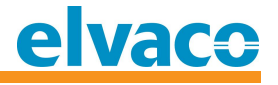

# **9 Type approvals**

**CMa20w is designed to comply with the directives and standards listed below.**

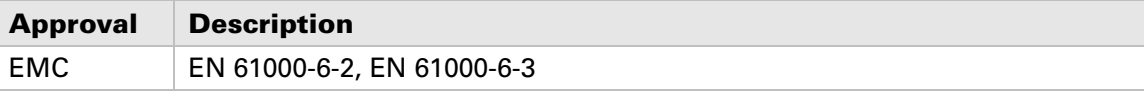

*Table 4 Type approvals*

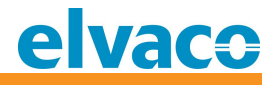

# **10 Safety and environment**

## **10.1 Safety precautions**

**The following safety precautions must be observed during all phases of the operation, usage, service or repair of any CMa20w product. Users of the product are advised to convey the following safety information to users and operating personnel and to incorporate these guidelines into all manuals supplied with the product. Failure to comply with these precautions violates safety standards of design, manufacture and intended use of the product. Elvaco AB assumes no liability for customer's failure to comply with these precautions.**

**All instructions must be carefully read before CMa20w is installed and used. They contain important information about how the product is used properly.**

**The installation of CMa20w should not be started before the technical specifications are fully understood. The work must be performed in the order listed in this manual, and only by qualified personnel. The work must also be done in accordance with national electrical specifications and applicable local regulations.**

**In order to avoid the product being damaged by static electricity, an ESD wristband should be worn when handling the product.**

**The labelling of the product may not be changed, removed or made unrecognizable.** 

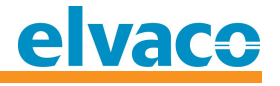

# **11 Document History**

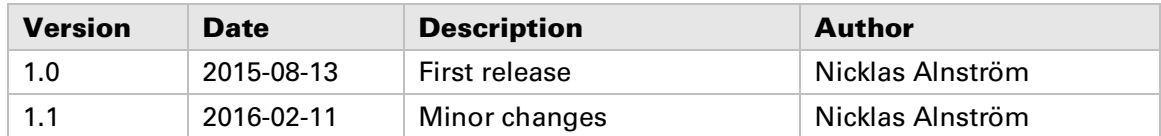

## **11.1 Document software and hardware appliance**

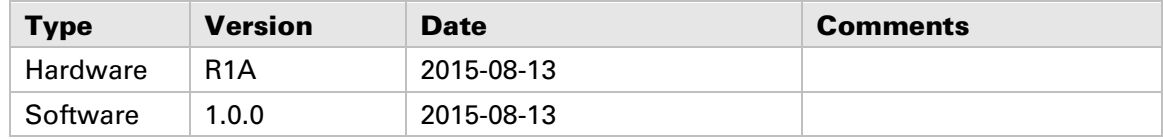

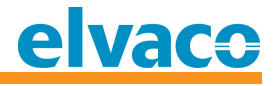

# **12 References**

## **12.1 References**

- **[1] EN-13757-1, EN-13757-2, EN-13757-3, EN-13757-4** *Communication System for meters and remote reading of meters, Part1, Part2, Part3 and Part4*
- **[2] Open Metering System Specification – Volume 2 – Primary Communication, Issue 3.0.1/2011-01-29**

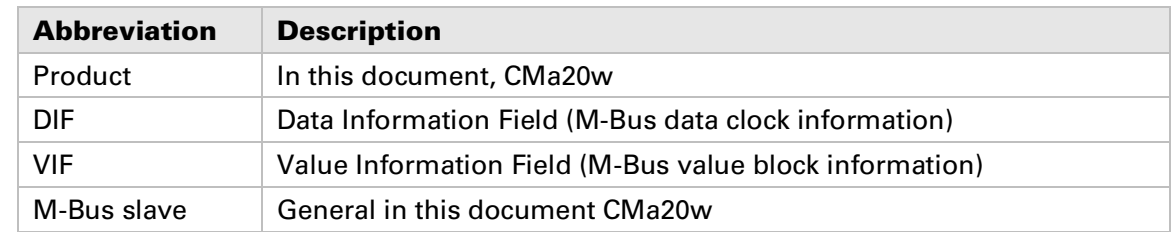

## **12.2 Terms and Abbreviations**

## **12.2.1 Number representation**

**Decimal numbers are represented as normal number, i.e. 10 (ten). Hexadecimal numbers are represented with prefix 0x, i.e. 0x0A (ten) Binary numbers are represented with prefix 0b, i.e. 0b00001010 (ten)**

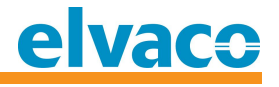

# **13 Appendix A – Example**

## **13.1 Denomination of values in reports**

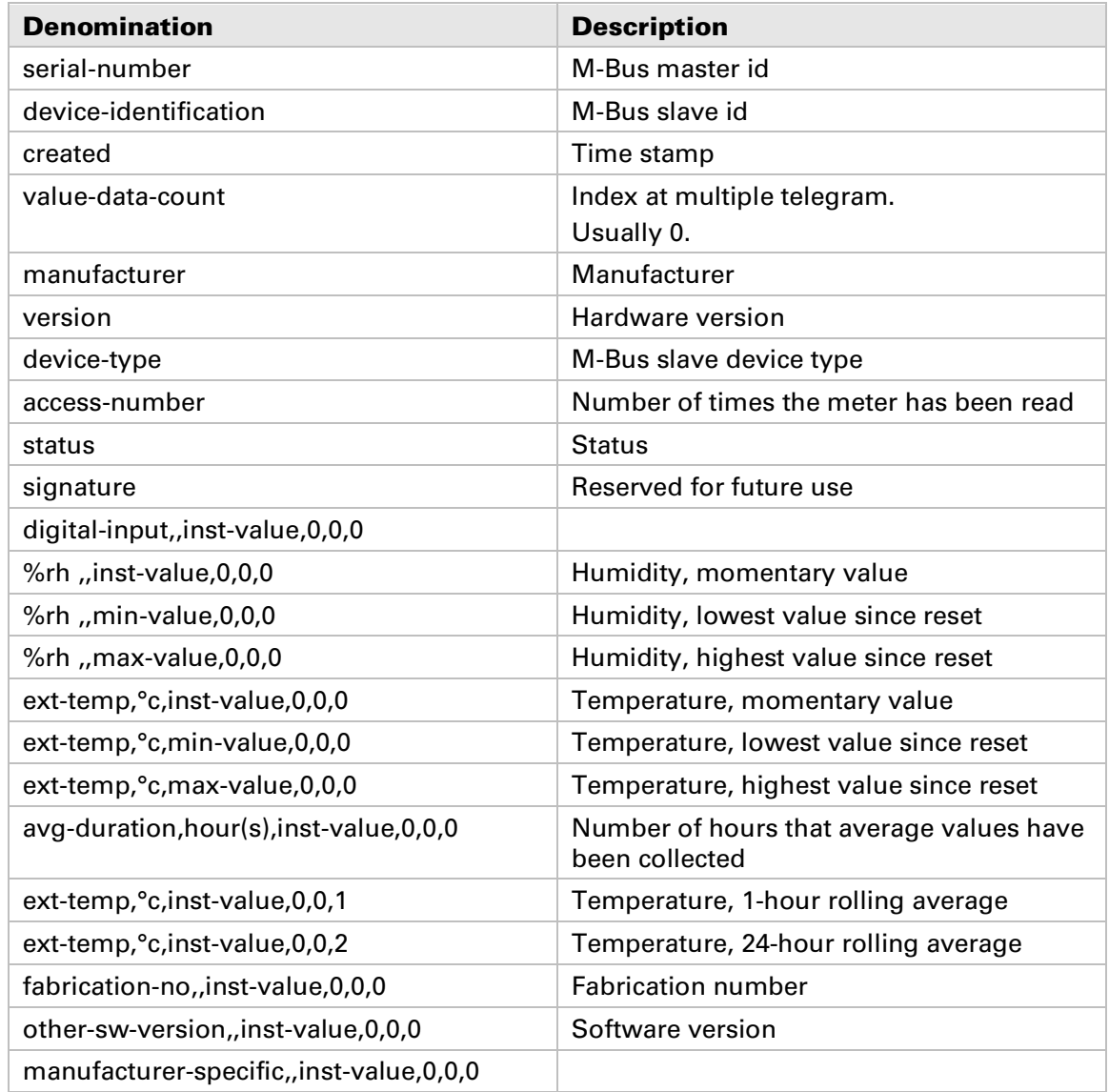

## **13.2 Denomination of values for use in filters**

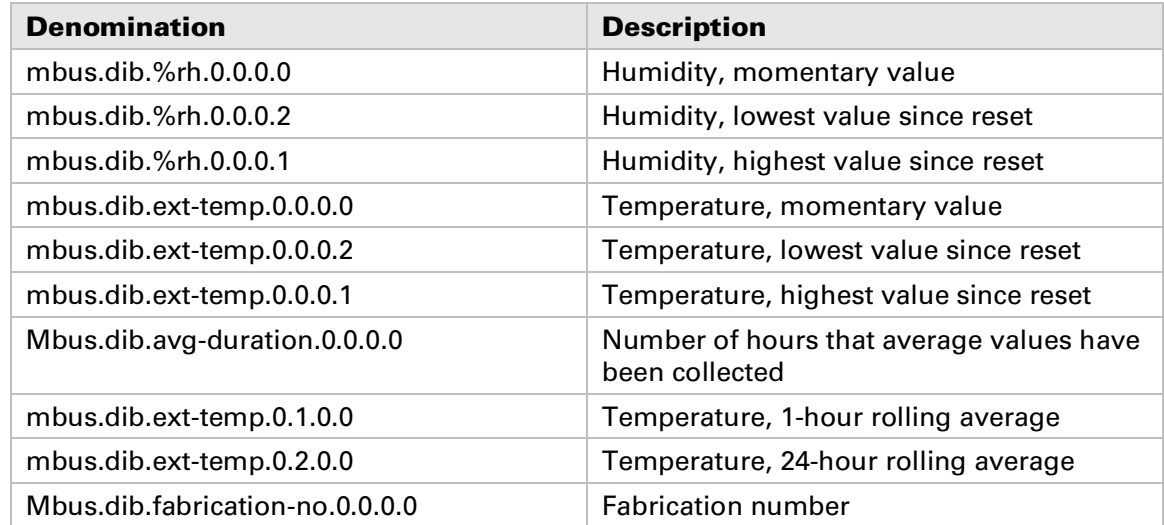